## **Accessing Your PATH Personal Health Portal**

By participating in your employee wellness program, you will have access to your very own Personal Health Portal which gives you a snapshot of your current state of health, the ability to register for events, and participate in challenges. Follow these steps to get started.

**Step 1**: Access your Personal Health Portal by visiting <https://personalhealthportal.net/login>

**Step 2:** Enter the username and password you created when you completed your Personal Health Survey.

- If you have not previously set-up a username and password, click on the "get started" button and follow the steps.
- **If you cannot remember your username or password,** use the Forgot Username/Password function to have the information emailed to you.
- **If you still have an issue, contact 855.581.9910**

## **When creating your account, use your…**

- Legalfirst and last name
- Email address (work email if you have one, personal if you do not)
- $\blacksquare$  Home zip code (that is on file with your company's HR team)
- Employee ID or last 4 of social security number

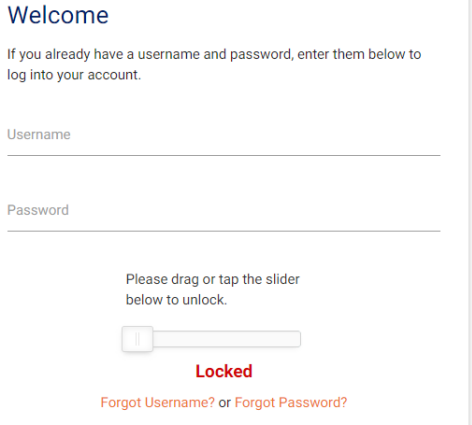

applied health analytics

Don't have an account? Get started!

LOG IN

need help? (855) 581-9910 | Melpdesk@appliedhealth.net © 2020 Applied Health Analytics

**Step 3 (optional):** Download the app, Wellbeing + Me in the app store or Google Play.

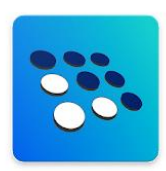

 You must create your username and password on the website before you can log into the app.

If

■ The app can be used for challenge participation, watching educational presentations, and registering for upcoming events at your work.

**Questions? Email PATH@bmcjax.com**

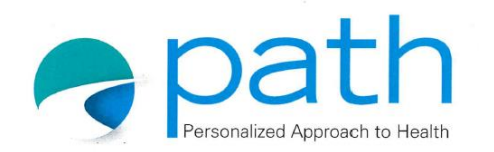

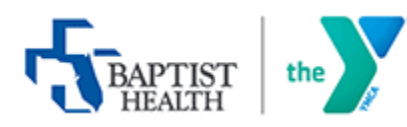